## How to login, edit profile, view, pay open invoice(s)

Click Login under Quick Links > Enter your username and password. Your username is your email address. *If you forgot your password or username, click "Forgot your Password," or "Forgot your Username"* > Click My Profile > Click Invoices > Click on each open invoice number to pay. See screenshots below...

| GDPC<br>GREATER DALLAS PLANNING COUNCIL        | About   Events   Tas | sk Forces   Membership | Sponsors   Resources   Contact                                                            |
|------------------------------------------------|----------------------|------------------------|-------------------------------------------------------------------------------------------|
| Username                                       |                      | Q                      | uick Links                                                                                |
| Password                                       |                      |                        | Join or Renew                                                                             |
|                                                |                      |                        | My Profile<br>Community Forum                                                             |
| Keep me logged in                              |                      | 1                      | Join our Mailing List                                                                     |
| Login                                          |                      | U                      | pcoming Events                                                                            |
| Forgot your password? Forgot your username?    |                      |                        | Thu Feb 9, 2017                                                                           |
| Langus proverticital Longus Jost desiritarins, |                      |                        | Sustainable Growth through PACE<br>Program Financing for Energy and<br>Water Efficiencies |
|                                                |                      |                        | Category: Membership Breakfast Meeting                                                    |

Click Update your Profile > Scroll all way down and click on Edit. Click Save when done with your changes.

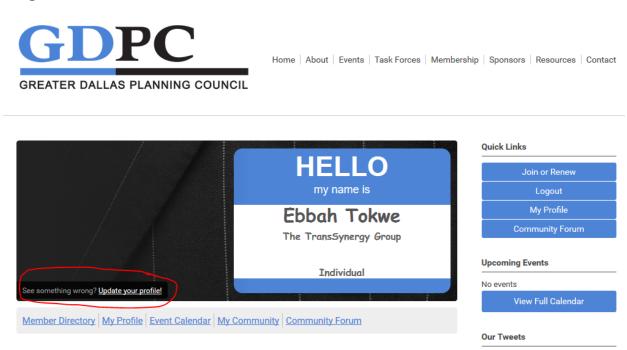

## Click My Profile > Click Invoices

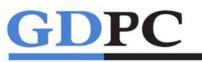

Home About Events Task Forces Membership Sponsors Resources Contact

GREATER DALLAS PLANNING COUNCIL

| My Community | My Profile Connections  | My Features Inbox     | Search Directory           | Quick Links                     |  |
|--------------|-------------------------|-----------------------|----------------------------|---------------------------------|--|
|              | Change Profile Picture  | Particular Particular |                            | Join or Renew                   |  |
|              | Privacy                 |                       | added a new                | Logout                          |  |
|              | Change Password         |                       | post to the<br>TEST 101    | My Profile                      |  |
|              | Contact Preferences     | ICES                  | topic in the<br>Test forum | Community Forum                 |  |
|              | Message History         |                       | rest forum                 | Join our Mailing List           |  |
|              | Invoices<br>Submissions |                       | Latest Photos              | Upcoming Events                 |  |
|              |                         | -                     | No photos uploaded yet.    | Thu Feb 9, 2017                 |  |
| My Status    | My Status               |                       |                            | Sustainable Growth through PACE |  |

## Click on each invoice number that is open pay

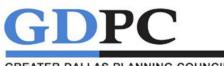

Home | About | Events | Task Forces | Membership | Sponsors | Resources | Contact

|              |           |              |            |        |              |             |          | Join or Rene    |
|--------------|-----------|--------------|------------|--------|--------------|-------------|----------|-----------------|
| ivoice<br>ID | s<br>Туре | Created Date | Due Date   | Status | Total Amount | Amount Paid | Balance  | Logout          |
| 1            | Renewal   | 11/11/2016   | 11/11/2016 | Void   | \$185.00     | \$0.00      | \$185.00 | My Profile      |
| 252          | Forms     | 01/09/2017   | 02/08/2017 | Paid   | \$245.00     | \$245.00    | \$0.00   | Community Fo    |
|              |           |              |            |        |              |             |          | Upcoming Events |

| Logout          |
|-----------------|
| My Profile      |
| Community Forum |
| in Frants       |

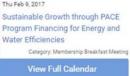